## Urovofti博讯

## **安卓双清指引**

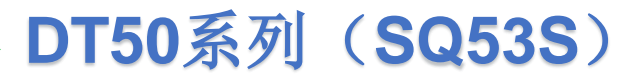

1. 关机状态下长按电源键和音量+键 进入升级模式 注释: 在界面上, 按音量键+为上键, -为下键选择, 按电源键确认选择 (如果提示 press power key to reboot device 请按音量键 ++--++++++----) 2. 进入Recovery界面, 按音量键选择Wipe data/factory reset 电源键确认 3. 进入后选择yes 电源键确认 双清设备

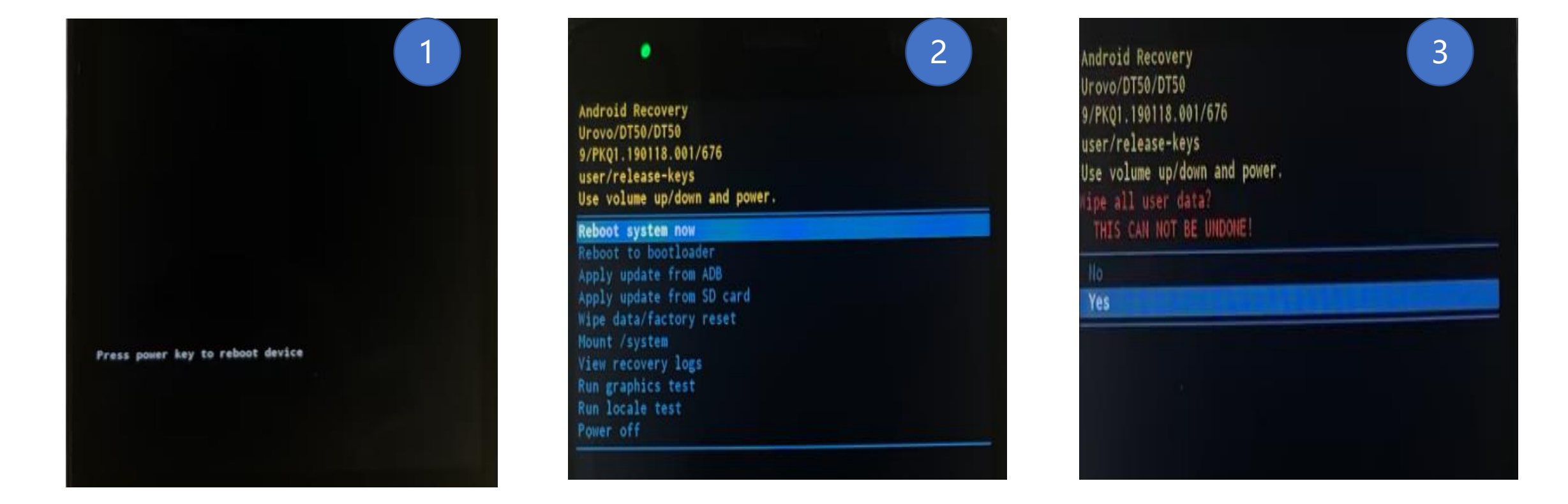

## **Urovo fii 博讯**

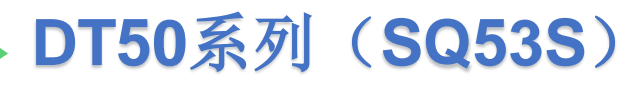

- 4. 等待Complete 提示设备双清成功
- 5. 上面步骤全部完成后选择Reboot system now 电源键确认 重启设备

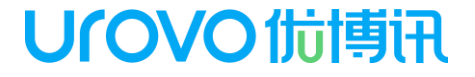

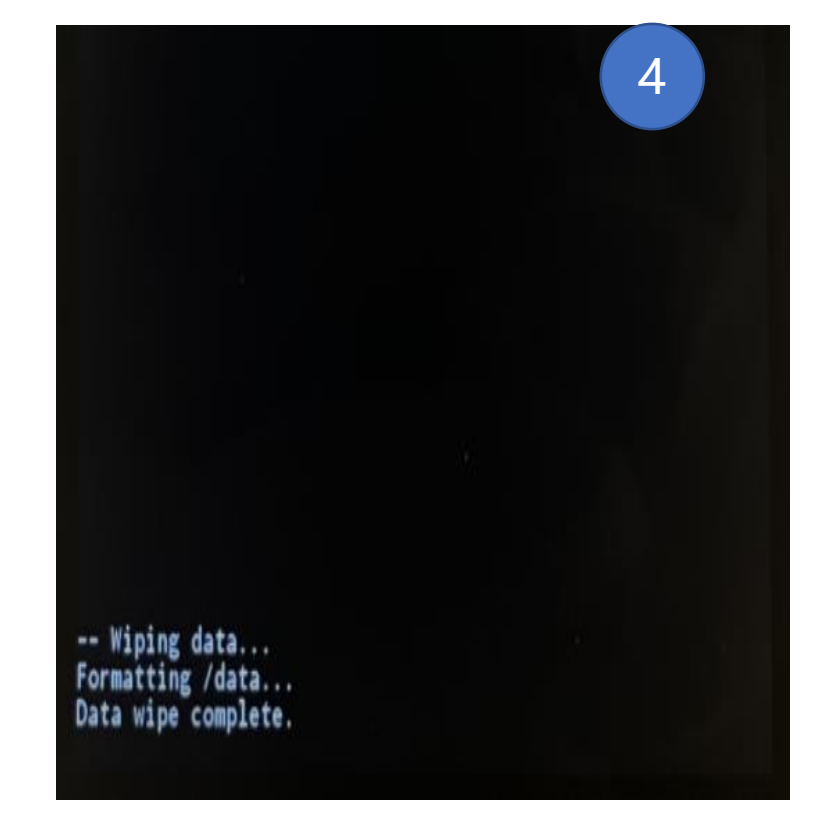

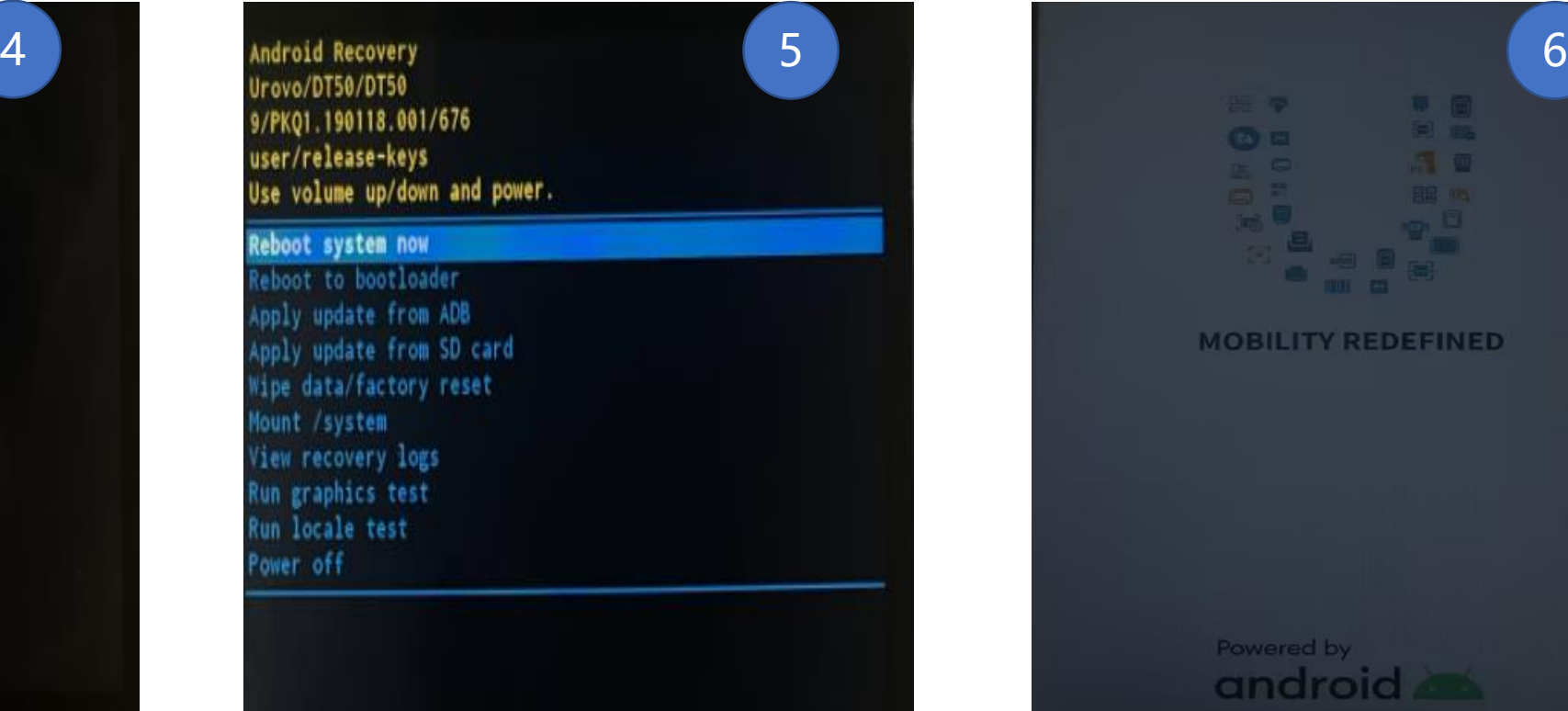

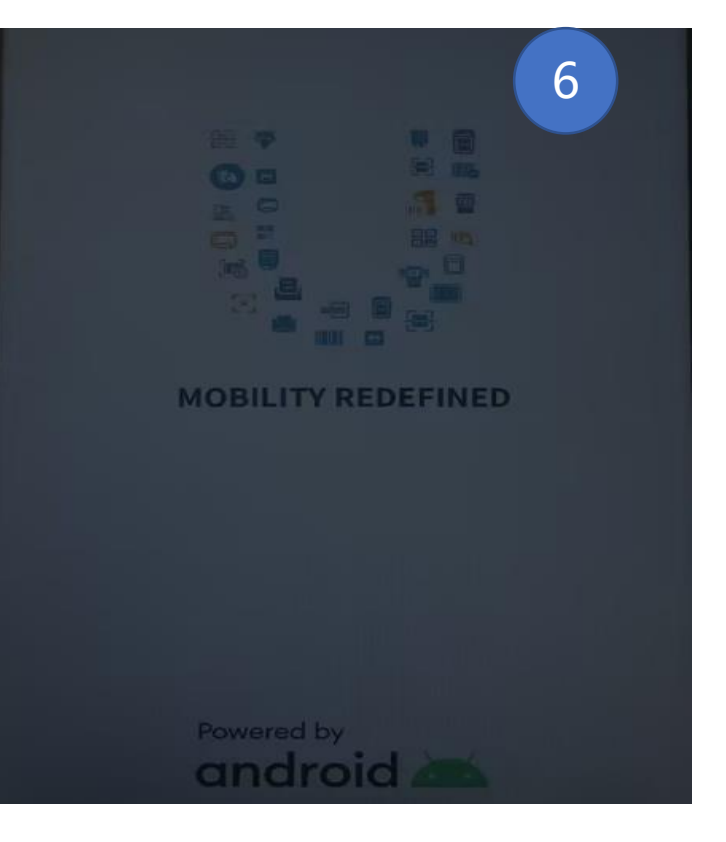